## **Приставка цифрового эфирного телевидения DENN DDT141** Краткая Инструкция

**(с подробной инструкцией можно ознакомиться на сайте D-sound.ru)**

## **КОМПЛЕКТ ПОСТАВКИ**

- Приёмник цифрового эфирного телевидения DVB-T2/T/C
- Пульт ДУ
- Элементы питания для пульта ДУ
- Композитный AV-кабель
- Адаптер питания
- Руководство пользователя
- Гарантийный талон

Комплект поставки может отличаться в зависимости от модификации устройства.

## **ВНЕШНИЙ ВИД**

#### **Передняя панель:**

1. Порт USB 2.0 Host

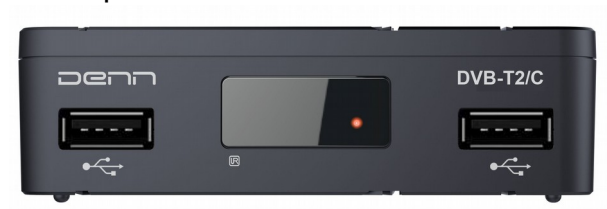

#### **Задняя панель:**

- 1. Антенный вход цифрового DVB-T2/T/C телевидения
- 2. Цифровой видео/аудио выход HDMI
- 3. Аудио-выход правый/левый (стерео) м композитный видео-выход
- 4. Разъём подключения внешнего адаптера питания 5 Вольт

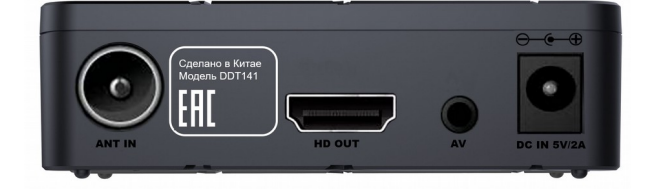

#### **Пульт управления**

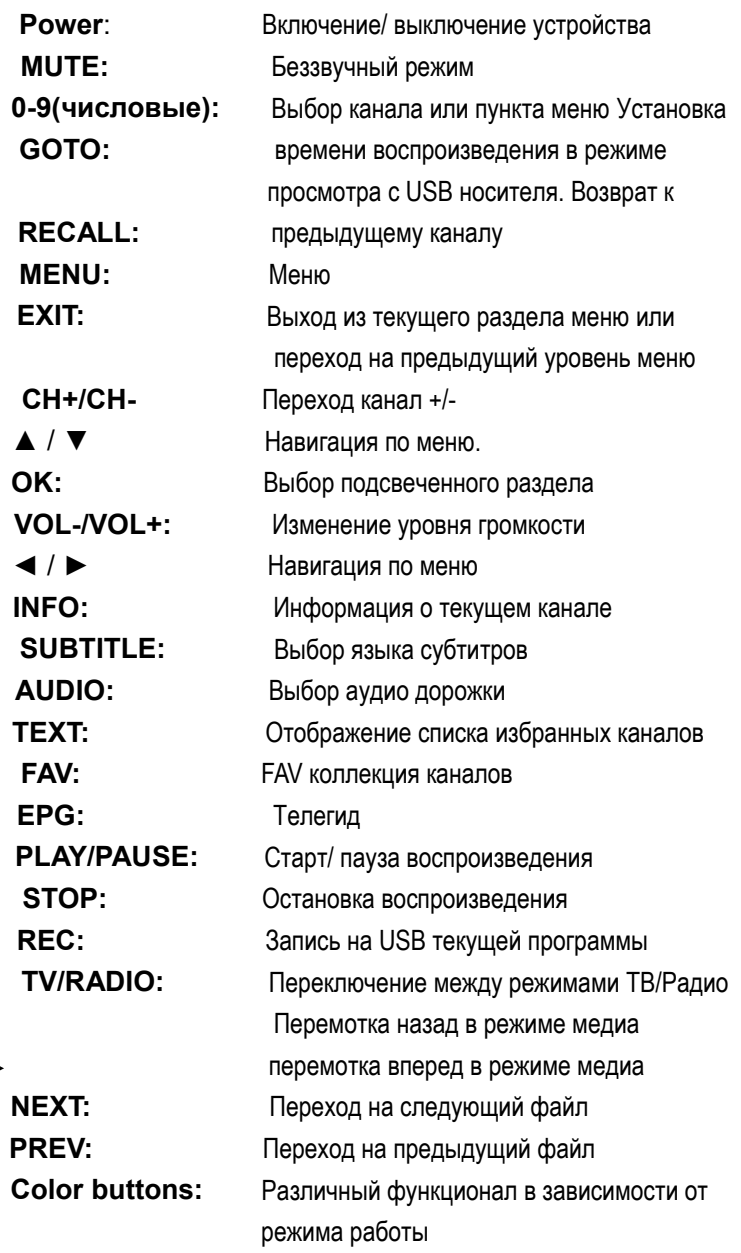

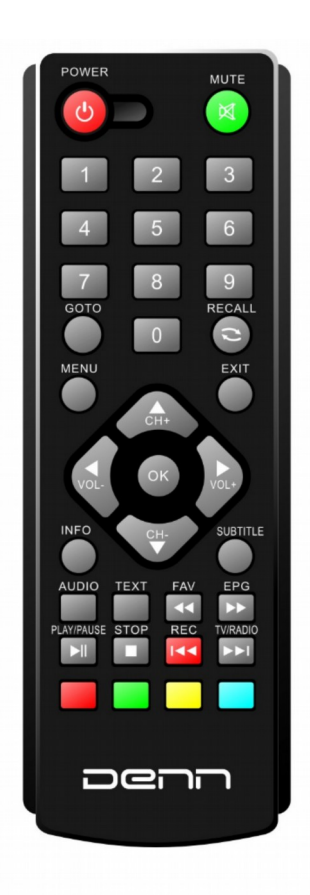

- $\blacktriangleleft$
- $\blacktriangleright$

#### **Подключение USB-устройств**

Если Вы планируете пользоваться режимами TimeShift или записью передач, подключите к USB-разъёму подходящий по объёму USB-накопитель (USB-HDD или USB-флэшку). Эта модель приёмника поддерживает работу с USB Wi-Fi адаптерами на чипах Mediatek MT7601, Ralink RT3070, RT3370 и RT5370. Wi-Fi адаптер не входит в комплект приёмника, но пользователь может купить его самостоятельно.

#### **Подключение питания**

Во избежание повреждения оборудования, подключение питания должно производиться в последнюю очередь. Подключите адаптер постоянного напряжения 5 Вольт к соответствующему разъёму приёмника и к сети переменного тока 100-240 Вольт 50/60 Гц.

### **ПЕРВОЕ ВКЛЮЧЕНИЕ**

После первого включения приёмника необходимо выполнить базовые настройки:

- Выбрать язык меню и регион использования.
- Выбрать тип поиска: Открытые каналы (FTA, Free-to-Air, т.е. свободно вещаемые каналы), CAS (Conditional Access System, т.е. закодированные каналы) или Все. Имейте в виду, что данный приёмник не поддерживает подключение систем условного доступа, поэтому имеет смысл выбрать – Открытые каналы (FTA), т.е. искать только бесплатные каналы.Выбрать диапазон поиска: DVB-T2 или DVB-C
- Выполнить поиск каналов. По окончании поиска каналов настройки будут сохранены в памяти приёмника.
- Настроить беспроводную сеть при наличии Wi-Fi адаптера.

Подробнее о настройках смотрите главу «Меню».

## **МЕНЮ**

Для настройки приёмника зайдите в меню настроек нажатием кнопки Меню на пульте ДУ.

#### **Программы**

В меню Программы можно:

 Редактировать (перемещать, пропускать, блокировать, удалять, переименовывать и добавлять в Избранное) список каналов.

- Просматривать программу передач по каналам.
- Сортировать каналы по: логической нумерации, по оригинальному сетевому идентификатору (ONID), по идентификатору, по названию.
- Включить/выключить логическую нумерацию каналов.

#### **Изображение**

В меню Изображение можно:

- Менять соотношение сторон изображения: Авто, 16:9 Wide Screen, 16:9 Pillar Box, 16:9 Pan&Scan, 4:3 Letter Box, 4:3 Pan&Scan.
- Менять разрешение вывода на экран ТВ: 1080p(50Hz), 1080i, 720p, 576p, 576i.
- Менять формат ТВ: NTSC или PAL (имеет значение при подключении через композитный видеовыход.
- Регулировать прозрачность меню от 0 до 60%.

#### **Поиск**

В меню Поиск можно:

- Выбрать диапазон поиска: DVB-T2 или DVB-C
- Выбрать тип поиска каналов: Открытые каналы (FTA, Free-to-Air, т.е. свободно вещаемые каналы), CAS (Conditional Access System, т.е. закодированные каналы) или Все.
- Выполнить автоматический или ручной поиск каналов. При ручном поиске необходимо ввести диапазон, номер канала или его частоту и полосу пропускания (в России 8 МГц).
- Выбрать страну использования приёмника.
- Включить/выключить питание антенны. При включении на антенну по кабелю подаётся питание 5 Вольт. Это требуется для питания антенн с усилителем, в этом случае не требуется подключение дополнительного адаптера к антенне.
- При выборе диапазона поиска DVB-C появится дополнительное подменю «Модуляция», в котором можно настроить дополнительные параметры поиска DVB-C каналов.

#### **Время**

В меню Время можно:

- Выбрать регион и часовой пояс.
- Установить время автоотключения: выкл, 1 12 часов.
- Установить таймер записи.

#### **Настройки**

В меню Настройки можно:

- Выбрать язык меню.
- Выбрать язык EPG (программы передач).
- Выбрать язык субтитров.
- Выбрать язык телетекста.
- Выбрать язык звуковой дорожки (для программ с несколькими языками звуко-вого сопровождения).

#### **Система**

В меню Система можно:

- Настроить родительский контроль.
- Установить пароль для родительского контроля.
- Вернуться к заводским настройкам.
- Просмотреть информацию об устройстве: модель, версию ПО, версию «железа», установленные дату и время.
- Обновить ПО устройства с USB-накопителя.
- Настроить беспроводную сеть, при наличии Wi-Fi адаптера.

Внимание! Пароль по умолчанию установлен – 000000. После смены пароля не забывайте его. В противном случае Вы не можете воспользоваться приставкой!

#### **USB**

В меню USB можно:

- Просмотреть содержимое подключенного USB-носителя.
- Запустить воспроизведение видео, музыки, просмотр фотографий, находящихся на USB-носителе.
- Запустить просмотр записанных телепередач.
- Настроить параметры записи телепередач.
- Запустить Интернет приложения (при наличии Wi-Fi модуля): Погода, YouTube,RSS Новости (просмотр новостей в формате RSS, Megogo

## **БАЗОВЫЕ ОПЕРАЦИИ**

#### **Просмотр телепередач**

После настройки каналов приёмник цифрового эфирного телевидения сразу после включения переходит в режим просмотра телепередач. По умолчанию будет выбран последний просматриваемый канал. Для смены номера канала Вы можете воспользоваться кнопками CH-/CH+ или цифровыми кнопками.

#### **Запись телепередач**

Если Вы планируете записывать телепередачи, в USB порт приёмника должен быть подключен любой USB-носитель (USB-флэшка, USB-HDD, карт-ридер с картой памяти). Носитель должен быть отформатирован с файловой системой NTFS или FAT32. Нажмите кнопку RECORD на пульте ДУ для начала записи просматриваемой программы. Нажмите кнопку STOP для окончания записи.

Внимание! Во время записи просматриваемой программы не переключайте каналы.

#### **Просмотр записанных телепередач**

Для просмотра записанных телепередач нажмите на пульте ДУ кнопку PVR (красная), выберите записанную программу из списка нажатием кнопки ОК.

#### **Режим Timeshift**

При наличии USB-носителя, подключенного к приёмнику, Вы можете воспользоваться функцией таймшифтинга (сдвига по времени). Для его активации во время просмотра телепередачи нажмите кнопку PAUSE на пульте ДУ. После повторного нажатия кнопки PAUSE просмотр телепередачи будет продолжен с того же места из буфера. Кнопками перемотки Вы можете перематывать записанную в буфер передачу, например чтобы перемотать рекламу. Нажатием кнопки STOP этот режим выключается, запись в буфер будет остановлена, и на экране будет показываться реально транслируемая в данный момент в эфире передача.

#### **Просмотр видео**

Для просмотра видео, записанного на USB-носителе, выберите в меню раздел USB/Мультимедиа, затем – Видео и выберите видео-файл для просмотра. Управление просмотром осуществляется с пульта ДУ соответствующими кнопками: Play, Pause, Stop, перемотка назад, перемотка вперёд, предыдущий файл, следующий файл.

#### **Прослушивание музыки**

Для прослушивания музыки, записанной на USB-носителе, выберите в меню раздел USB/Мультимедиа, затем – Музыка и выберите музыкальный файл для прослушивания. Управление осуществляется с пульта ДУ соответствующими кнопками: Play, Pause, Stop, перемотка назад, перемотка вперёд, предыдущий файл, следующий файл.

#### **Просмотр фотографий**

Для просмотра фото, записанных на USB-носителе, выберите в меню раздел USB/ Мультимедиа, затем – Изображение и выберите файл для просмотра. Управление осуществляется с пульта ДУ соответствующими кнопками.

#### **Беспроводная сеть**

При наличии, подключенного к приёмнику USB Wi-Fi, Вы можете подключиться к Вашей домашней сети и воспользоваться такими онлайн сервисами как: Погода, YouTube, RSS Новости (просмотр новостей в формате RSS), Megogo. Для подключения к домашней сети по Wi-Fi перейдите в меню настроек Система/ Настройка сети. В списке доступных Wi-Fi сетей выберите Вашу, введите пароль для неё и сохраните настройки. После этого Вам будут доступны перечисленные выше онлайн сервисы.

**lmporter:** 115280, Moscow, Leniпskaya Sloboda str, building 19, flooг 5, гооm 21T2 D-SOUND LLC,

#### email [iпfo@d-sound.ru](mailto:i%D0%BFfo@d-sound.ru)

**Импортер:** Общество с ограниченной ответственностью «ДИ-САУНД», 115280, г. Москва, ул. Ленинская Слобода, д.19, эт.5, ком. 21Т2, e-mail Info@d-sound.ru **Manufacturer:** RHM ELECTRICAL APPLIANCE (HONGKONG) COMPANY LIMIТED Building А&В, Huafeng Digital Technology Рагk, The North Рагt Of Yanchuan lndustrical Park, Songgang Town, Вао'ап District, Shenzhen City China.

**Производитель:** ЭРЭЙЧЭМ ЭЛЕКТРИКАЛ ЭПЛАЙНС {ГОНКОНГ) КОМ ПАНИ **ЛИМИТЕД:** Здание А & В, Цифровой технологичесний парн Хуафенг, Северная часть Япчуанского индустриального парка, Город Сонгган, район Бао'ан, г. Шэньчжэнь Китай Организация, принимающая претензии: Общество с ограниченной ответственностью «ДИ-САУНД» Адрес организации, принимающей претензии: Общество с ограниченной ответственностью «ДИ-САУНД», 115280, г. Москва, ул. Ленинская Слобода, д.19, эт.5, ком. 21Т2, e-mail lnfo@d-sound.ru По вопросам сотрудничества просьба обращаться по e-mail iпfo@d-sound.ru

Товар Сертифицирован

Дата производства Февраль 2019

Гарантийный срок 2 года

# FAT